親愛的家長,您好:

桃園市私立

爱爱的鬼鳥

 隨著科技的進步,電子聯絡簿已進展到手機 APP 可下載使用;為更方便您與老師雙向聯 絡、孩子減輕書句頁擔、更容易地分享孩子在校生活點滴、託藥、請假、接送…等等。本園 自 111/7/31 起 ,新生全面啓用電子聯絡簿。希望透過 KIDSDAY 電子聯絡簿的服務能夠帶給家長以下功能: <mark>生活點滴</mark>:舉凡幼兒在幼兒園裡的大小事,都由老師幫家長記錄下來。家長可以由此看到幼兒在園所裡的生活細節。 待辦清單:家長可以依據自己需要建立並具備提醒功能。雙向傳達交託事項。

子膦格镇~記阳選

。<br>sday 家長版 KIDSDAY 家長版

cheng-huan Lee

<mark>今 曰</mark> : 由系統自動抓出訊息、待辦事項、生活點滴、影音相簿以及園務行政等單元裡,屬於今天日期的項目,自動彙總摘要到此單元。 訊息:接收由園方送出的各種訊息通告。[園方設定家長在每日 4:00 後可看到各班老師訊息]

請假:家長若要幫幼兒請假,可以直接在此請假,園所即會收到通知。

 $\lambda$  H 校 管 理 與 點 名: 幼兒的到校及離校,诱過掃描資料條碼,記錄到校及離校的時間,以及接送家長及負責的老師。並自動推播通知主要聯繫的家長。 e 主家長若需要園所餵藥,可以直接在此依據所需餵藥時段填寫託藥單,園所即能收到。<mark>請家長注意每一筆填寫托藥單截止時間,分別</mark>

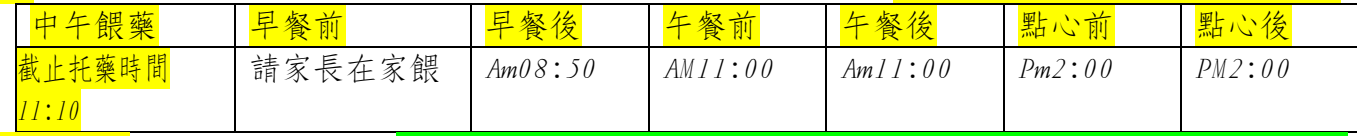

文通車接送: 如有搭娃娃車:請注意, 娃娃車預定出發時間是 7:00、16:00, 當天若突然決定不搭乘, 請在 0.5 小時前使用 KIDSDAY app 取消搭乘,以利安排調動排車順序。請在前幾天或當天 7:10 前用此 APP 請假~~確認~麻煩您!

影音相簿:透過園方所拍攝紀錄小朋友在園內的照片與影片,可以輕易地取得與下載分享。[照片小縮圖] <mark>園務行政:問卷調杳:通知單</mark>提供園方公布給家長的各項公告、通知、行事曆、菜單等。 以下為相關事項說明:[新生家長請在 7/31 週一凌晨 00:01 之後下載登錄]

1. 電子聯絡簿聯絡人設定以主要照顧者為主。

2. 推播功能(推播功能:到校、離校、點名、每天在 7:10 前請假知會) 僅可設 定 一位家長, 建檔順序 首位即為收到推播功能的家長。(聯絡人順序以學期初您填寫的教保服務契約內容的緊急聯絡人順序進行建檔。)

> 範例一: 填寫順序:媽媽>爸爸>爺爺

3.【學校代號:H0031】【帳號:爸 or 媽的**'**手機號碼**'**】【密碼:孩子的出生年月日】

4. 以下為您家寶貝電子聯絡簿建檔順序與帳號密碼:(第一位即為接收推播通知者) 輸入學校代碼: H0031

帳號:爸爸媽媽的手機電話

密碼:幼兒出生年月日 Ex:1090215

5. 如您有需異動或新增其他人員,請再提供資料告知學校,謝謝! 姓名: 雷話: 關係:

6. 若有{兄弟姊妹 一同就讀},家長可以用較大的孩子單一帳號登入,不用切換。[向右滑至弟妹] 在此電子 Kidsday 聯絡本APP內,向左右滑動即可找到自己的另一寶貝 KIDSDA 電子聯絡簿 App 下載 Qrcode

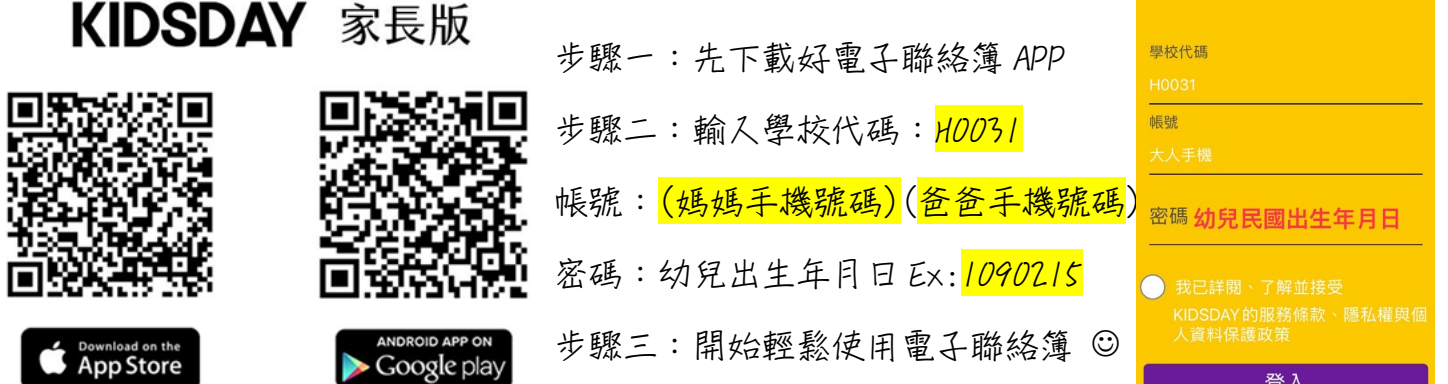

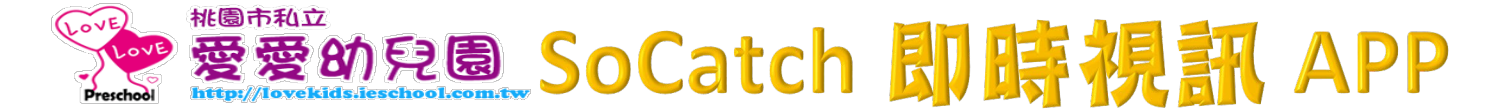

愛愛幼兒園之即時視訊【更新設備】:

手機及平版電腦可適用:帳戶.密碼相同]

<u>■股請</u>進入愛愛細站 <u>Http://lovekids.ieschool.</u>com.tw/後,選擇功能列"校園視訊"

再選擇您寶貝之班級 或 All 是全部的影像哦!!(如書面中有需妥裝程式之步驟, 請配合安裝)

版:請至 Play 商店或 APP 下載So Catch 之程式~e:選自 己的手機上網模式

Server:114.32.201.234

頻道:80

Username: p 033282355 』

Password: r 033282355 』

~Login 按 Live 即可觀看

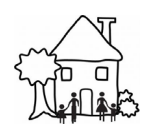

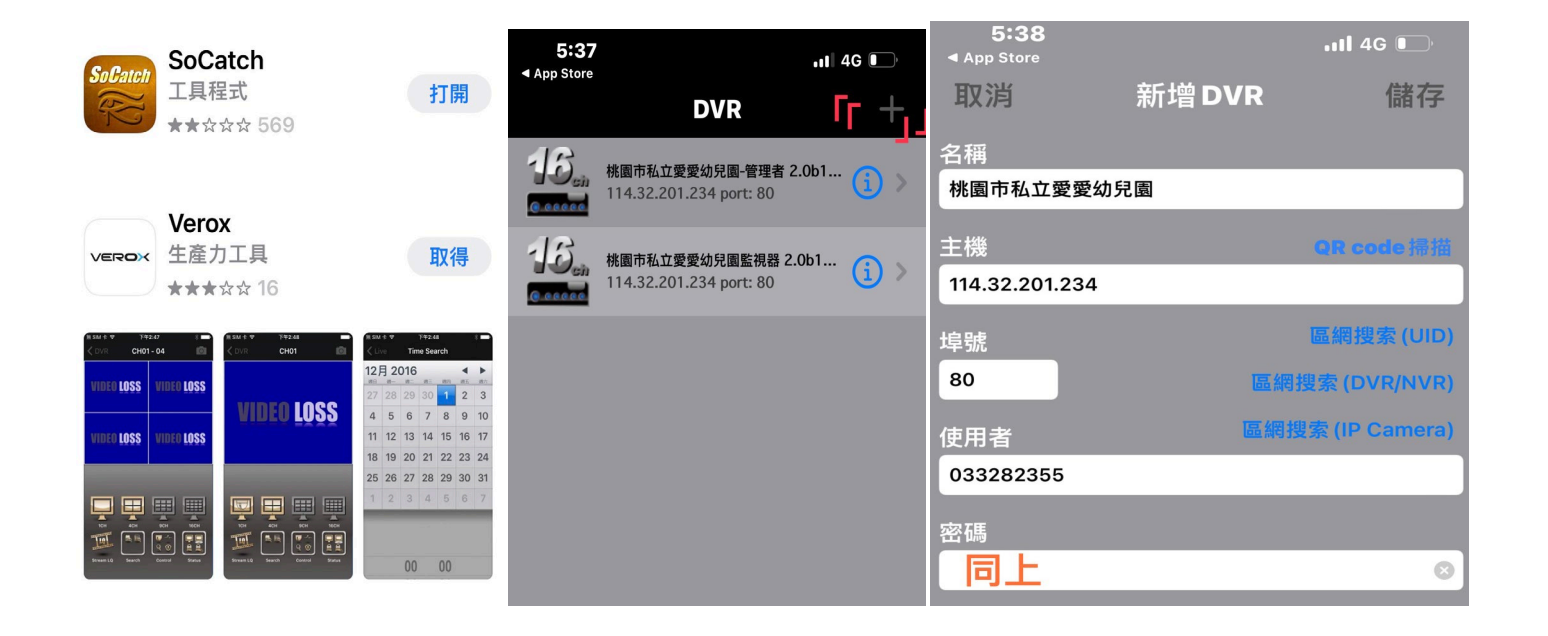